## Бесплатный

модуль

5 теоретических видео

8 практических приёмов

1 готовый шаблон "Морской бой"

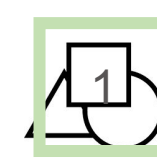

### Работа с фигурами.

 $2$  приёма. Раскраска "Пингвин" Открываем картинку

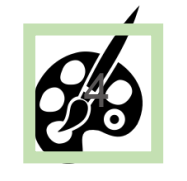

Игра с цветом.

2 приёма: Черно-белая доска – меняющиеся слова Появляющиеся буквы

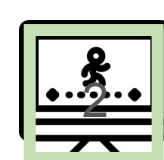

#### Простая анимация.

2 приёма: Выбери правильный ответ (+ гиперссылки) Увеличение изображения

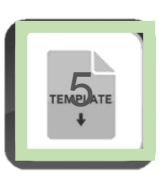

#### Работа с шаблоном.

Готовый шаблон игры Морской бой ǿварианты его использования и измененияȀ

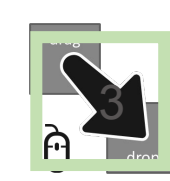

### Макрос Drag & Drop.

2 приёма: Гномики, прячущие слова Настольная игра

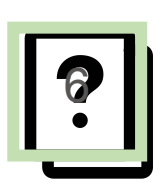

#### Пишите их под постом урока, я отвечу. Ваши вопросы.

ENGLISH<br>ENGLISH<br>SKYPE<br>Q3.6

KidsEnglishSkype

Любовь Верещагина

### Модуль для новичков

22 обучающих видео

6 теоретических уроков и 5 практических заданий

Подробная книга с текстовым содержанием всех уроков

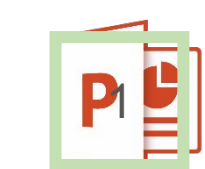

Хитрости, тонкости, приёмы работы Основы Power Point

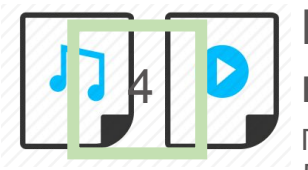

#### Виртуозно работаем с видео и аудиофайлами.

Прячем видеофайл за буквами. Добавляем звук статичному объекту. Обрабатываем подобные файлы на свой вкус.

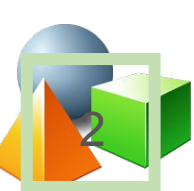

#### Рисуем и вырезаем фигурами. SmartArt

Рисуем стайку рыб. Вырезаем окошки для подглядывания.

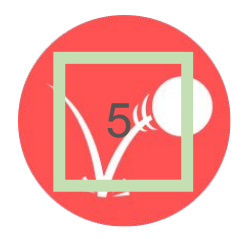

### Всё и даже больше про анимацию. Гиперссылки.

Перемещаем объект, увеличивающийся по мере передвижения.

Рыбка прыгает в аквариум. (По желанию добавляем звукȀ

#### Объекты. Изображения. **Bee**  $\rightarrow$ Тексты. Списки. WordArt. 傊

Как поместить объект между другими? Рыбка в аквариум, текст в список и многое другое.

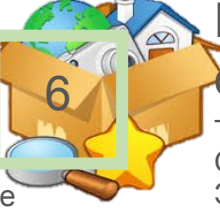

### Работа с большим кол-вом объектов на одном слайде.

Техника "Шаг за шагом" Объединяем элементы, изученные раннее. Это наша дипломная работа

KidsEnglishSkype

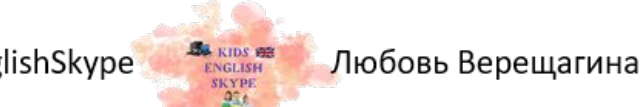

### Модуль Практические приёмы

22 обучающих видео

6 теоретических уроков и 24 практических заданий

Работа до результата Примеры участников по ссылке

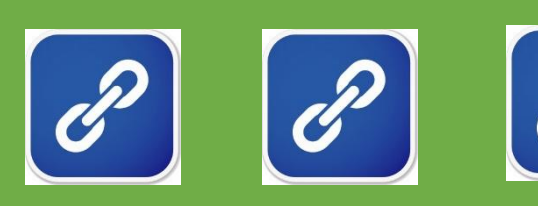

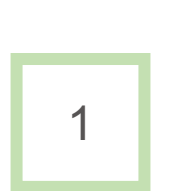

2

**Выделительные круги Перевёртыши Открывающиеся крышечки Листаем книги**

#kidsenglishskype\_обучение\_power\_point

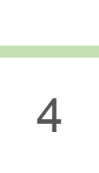

**Раскраска с гиперссылками Ловим нужный падающий объект. Дождик "Неправильные глаголы" Лесенка. Играем с цветом**. **Волшебная труба. Исчезающие** 

**и меняющиеся объекты** 

**Открываем объекты, перемещаем из них объекты. Приём Достаём из холодильника**. **Домино. Открываем, закрываем двери.**

5

6

**Таймер круглый на секунды Таймер электронный на минуты Играем часовыми стрелками. Игра "Мемо" на время.** 

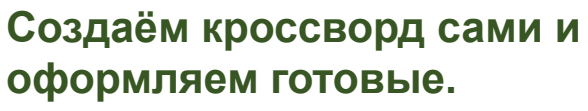

3 **Вращение круга с вырезанным сектором. Создаём видео в программе Power Point. Создаём игральный кубик (с разными гранями)**

**Почти всё изученное в одном слайде. Изучаем числа. Крутятся блоки с информацией. Wordsearch. Поиск слова. Интерактивное, плавающее ☺ оглавление + большая работа с гиперссылками.** 

ENGLISH<br>ENGLISH<br>SKYPE<br>QSA

KidsEnglishSkype

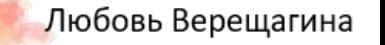

## Модуль Работа с шаблонами

6 моих авторских шаблонов

#### учимся работать с шаблонами из интернета

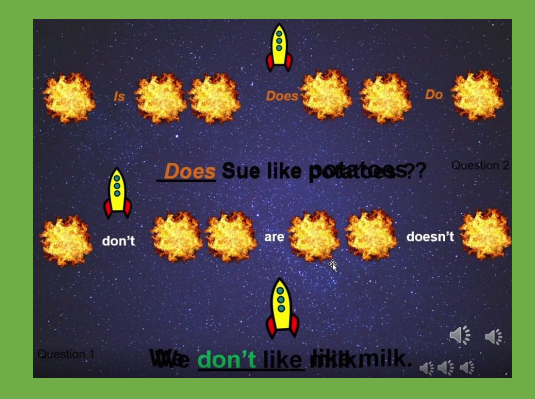

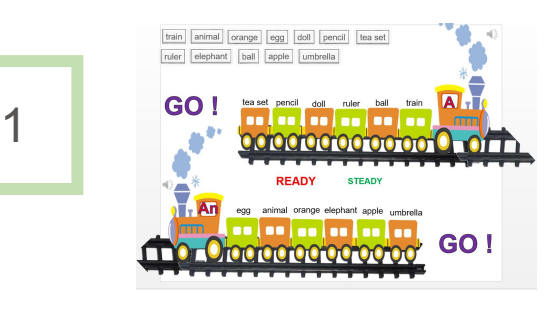

2

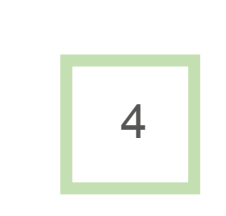

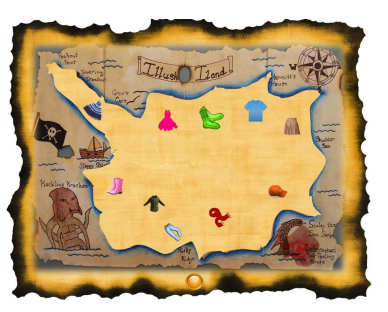

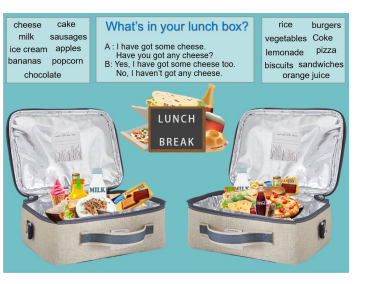

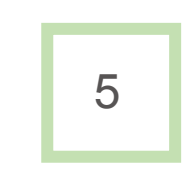

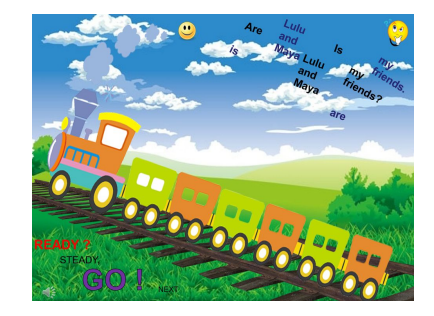

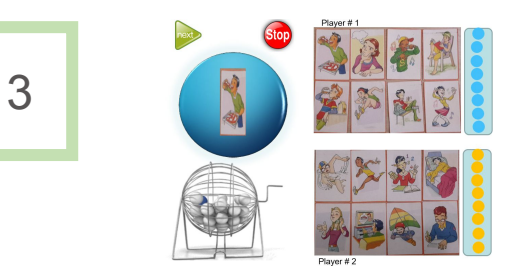

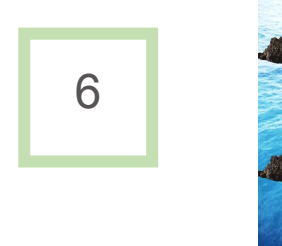

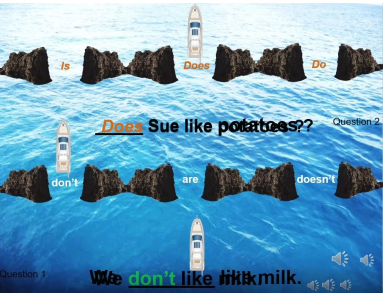

**DE KIDS 922**<br>ENGLISH<br>SKYPE<br> $\frac{97}{4}$ 

KidsEnglishSkype

Любовь Верещагина

# Как проходит обучение?

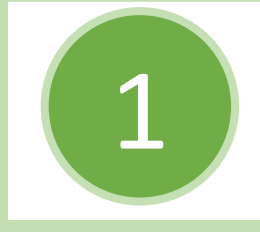

в и в удобном для Вас темпе. Доступ к платформе навсегда. Проходите уроки на закрытой платформе в удобное для Вас время

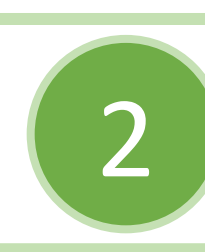

. . .<br>Пр Выполняете домашнее задание,присылаете мне в личные сообщения в ВК. Задаёте вопросы, если они есть.

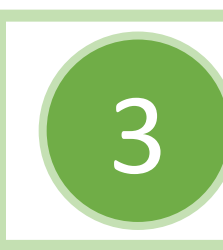

р<br>∩r Я проверяю, отвечаю на вопросы. Обратная связь подробная (текстовый, видео и аудио формат). После этого Вы приступаете к следующему уроку.

#### Удаление фона.

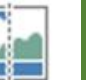

Удалить

фон

- 1. Вставляем на слайд нужную нам картинку.
- 2. Вкладка "Формат", выбираем "удалить фон".
- 3. Выделяем нужную нам область, в которой будем

удалять фон. (Т.е. размещаем нужную нам область внутрь прямоугольника).

- 4. Отмечаем области для сохранения, проводя по ним линии.
- 5. Отмечаем области для удаления, так же проводя по ним линии.
- 6. Отметили что-то не то? Выбираем "удалить пометку".
- 7. Довольны результатом? Выбираем "сохранить изменения".

Пометить области Пометить области Удалить Отменить все Сохранить для сохранения для удаления пометку

Уточнение

изменения изменения Закрыть

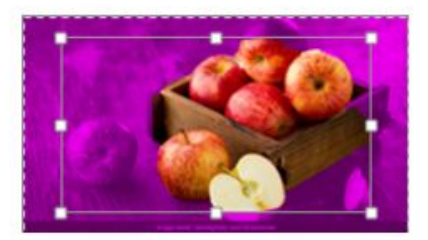

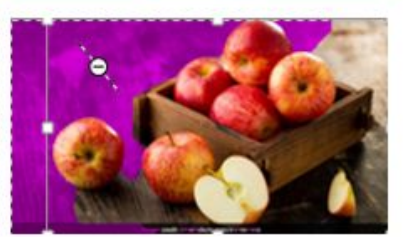

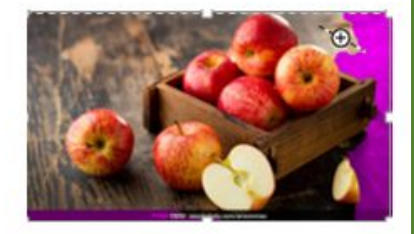

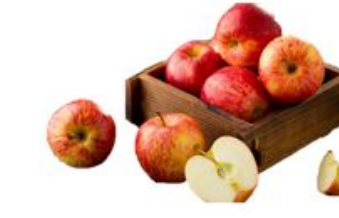

Kids English Skype

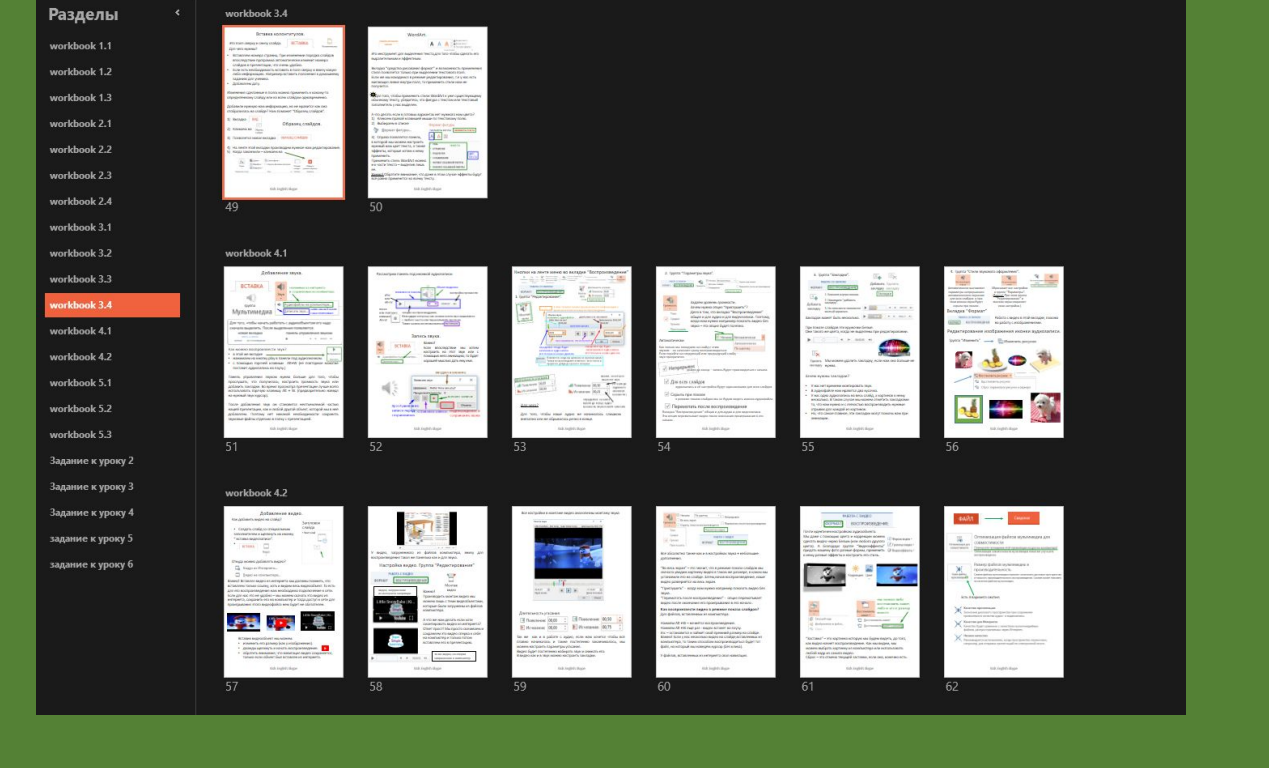

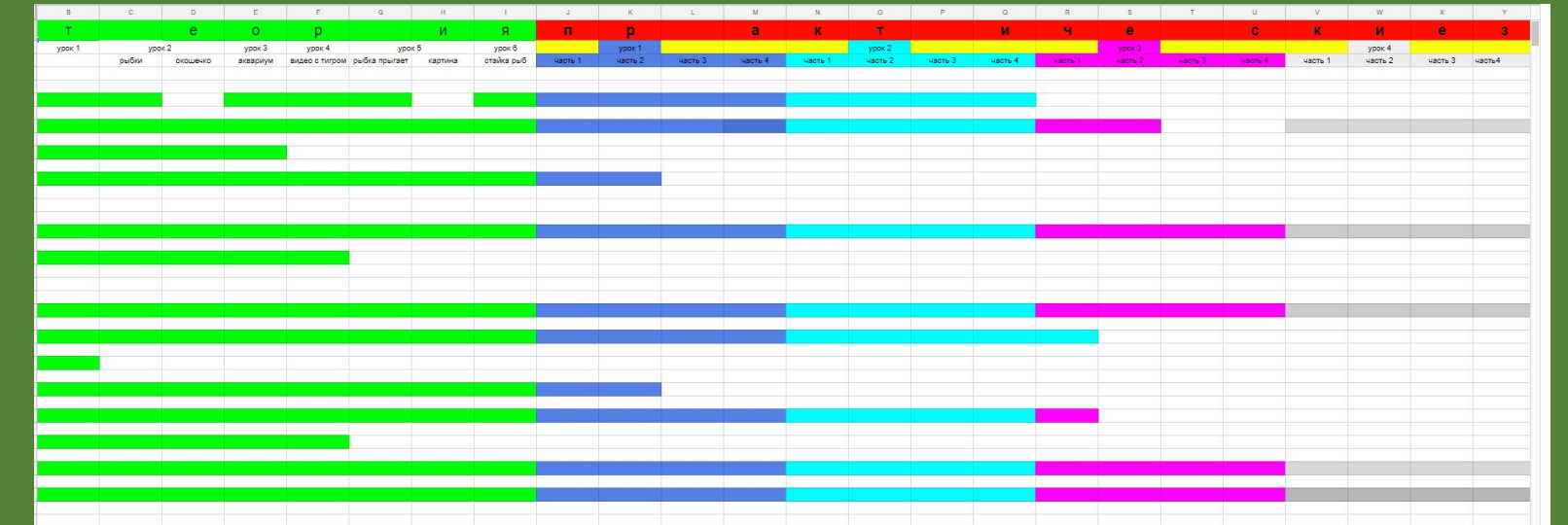

#### Разделы

#### workbook 1.1

workbook 1.2

workbook 1.3

workbook 2.1

workbook 2.2

workbook 2.3

workbook 2.4

workbook 3.1

workbook 3.2

workbook 3.3

workbook 3.4

workbook 4.1

workbook 4.2

workbook 5.1

workbook 5.2

workbook 5.3

Задание к уроку 2

Задание к уроку 3

Задание к уроку 4

задание к уроку 5

задание к уроку б

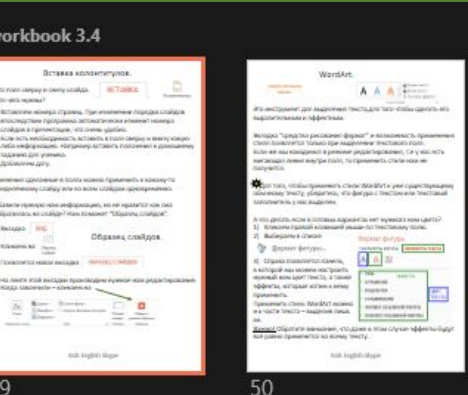

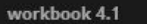

 $\begin{array}{c} \begin{array}{c} \text{const.} \\ \text{right.} \end{array} \end{array}$ 

All recorded takes interests.

51

57

**CA Index Now** 

workbook 3.4

**Common Street** 

Between HIGHT

49

 $\frac{1}{1+|x|^2} \leq 2A \text{ for some } 0.$ 

Встания колонгитулов.

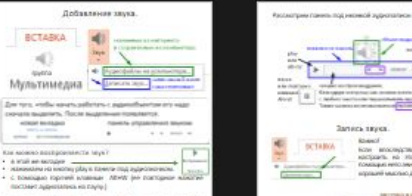

Гамель, управления лярков, нумар, Больше, для того, чтобы прослушего, что полунелась, наседаеть проминать мира мого должность перевозграфического полунительность по состоянных открытивного нажного него принятных состоянн Госле дабинения, мин он становети местаныминой частых нашей дабинены, на ней другой область с поддержал в собыружении и другой по становить другой с поддержал с провесть медицинков с провесть медицинков с провесть с про

tick togett tiger

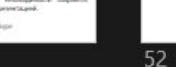

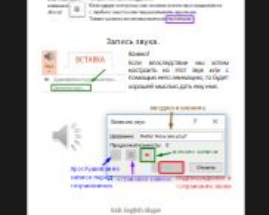

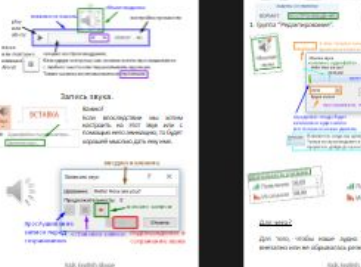

53

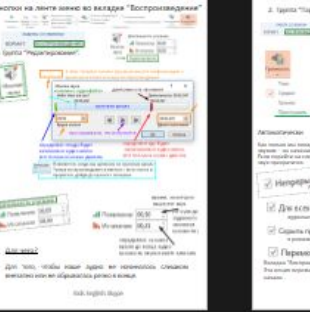

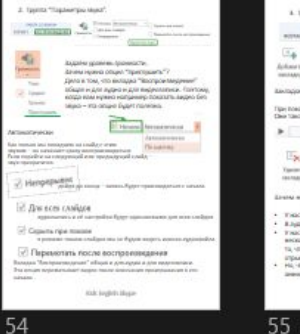

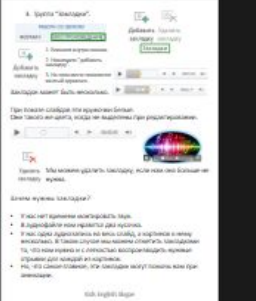

 $\frac{1}{\frac{1}{2}}$  $\frac{q}{\sqrt{1-q}}$ comments and the comments кладка "Формат Hannes More - Policita Cappers (100 MHz)<br>GENED - References - Napoleony Cappaneons **Contact Mose and Contact Contact Contact Contact Contact Contact Contact Contact Contact Contact Contact Contact Contact Contact Contact Contact Contact Contact Contact Contact Contact Contact Contact Contact Contact Cont** 12  $\leftarrow$ 

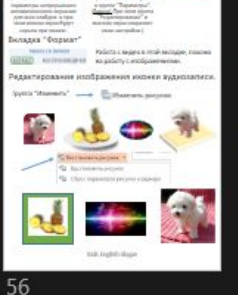

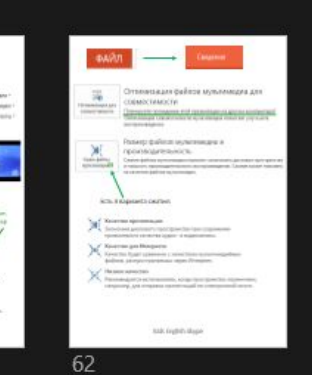

### workbook 4.2 Добавление видео.

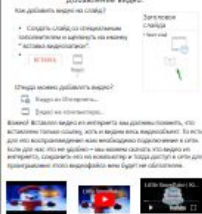

tick ingest skipe

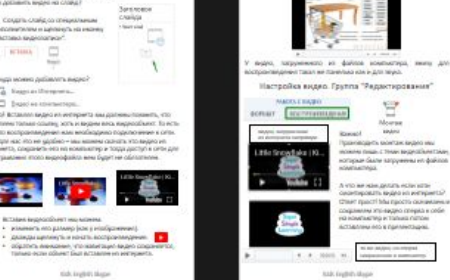

58

and the product The Control of the Party States eteraeacta jirataken (Characteristic Corporation)<br>
El Thusbeaux (00,00 → El Thusbeaux (00,00 → El Thusbeaux (00,00 → El Thusbeaux (00,75 .<br>The mer some in pollution is opposed and more constant consideration and the conferences constanting and constant<br>construction of the constant constant constant constant constant constant constant constant constant const ю будит постиганню набирать мых и снижать нга.<br>дю как и в мои можно настроить так одни.

59

**Bik legisly Book** 

#### Thomas Company  $\begin{tabular}{|c|c|} \hline \multicolumn{3}{|c|}{\hspace{1.5em}} \multicolumn{3}{|c|}{\hspace{1.5em}} \multicolumn{3}{|c|}{\hspace{1.5em}}\hline \multicolumn{3}{|c|}{\hspace{1.5em}}\hline \multicolumn{3}{|c|}{\hspace{1.5em}}\hline \multicolumn{3}{|c|}{\hspace{1.5em}}\hline \multicolumn{3}{|c|}{\hspace{1.5em}}\hline \multicolumn{3}{|c|}{\hspace{1.5em}}\hline \multicolumn{3}{|c|}{\hspace{1.5em}}\hline \multicolumn$ sing **Differential**

.<br>Все абсолютно также как в ликостройках тарка в небольше<br>добальнович. Тво влека педант" – это тельце у что и реномне толкого слождате мы<br>почемна уведует нартичему видей и таком не дотенере, в идеох мы<br>утановими лего на сложден, дотен, начал востроетведенно, ноше<br>нареа дотенерейтог на лего, .<br>Тірисіушагы" – корд імім күжно ногранияр повоєкть лифио без ра:<br>криматать пасле востранныудним!" - отцы терекальнае!"<br>деа пасле оканчания италроигражания в по-кочало.

#### .<br>Cas boži postaniczki nagaró a pracasór roszcza czańgon?<br>Or: Golicus, actórrenow ici szerzacznya: нажники AR май — колината воспраненицуючик.<br>19 концент АR май — король в станули на следующих по собире для на следующих по собире в состоительное различные политические принимации со<br>18 концент Карли и режим политически Quicke, echangeman perspects out releases.

60

six ingenitype

#### CONGLT BICTIONSFERIES  $\label{eq:2} \begin{array}{ll} \text{Ricier representation} \textit{supers} & \textit{supers} & \textit{supers} \\ \textit{Max space } \textit{Coisson} & \textit{supers} & \textit{supers} & \textit{in} \\ \textit{Max space } \textit{Coisson} & \textit{supers} & \textit{in} \\ \textit{supers} & \textit{supers} & \textit{limers} & \textit{supers} & \textit{in} \\ \textit{supers} & \textit{supers} & \textit{limers} & \textit{supers} & \textit{supers} & \textit{supers} \\ \textit{supers} & \textit{limers} &$

 $\frac{2}{2}$ 

### a,

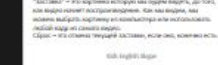

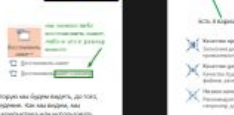

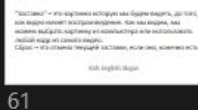

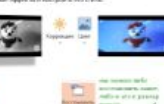

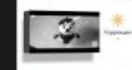

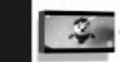

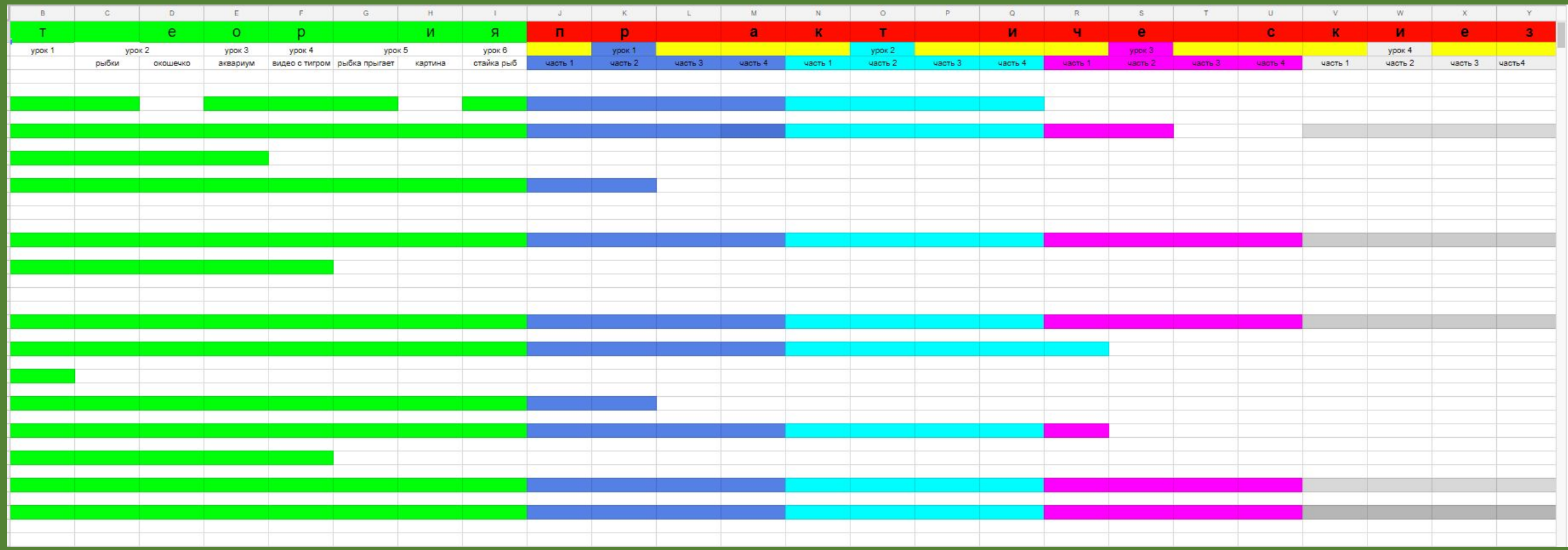

### Мне важно давать качественную обратную

### СВЯЗЬ.

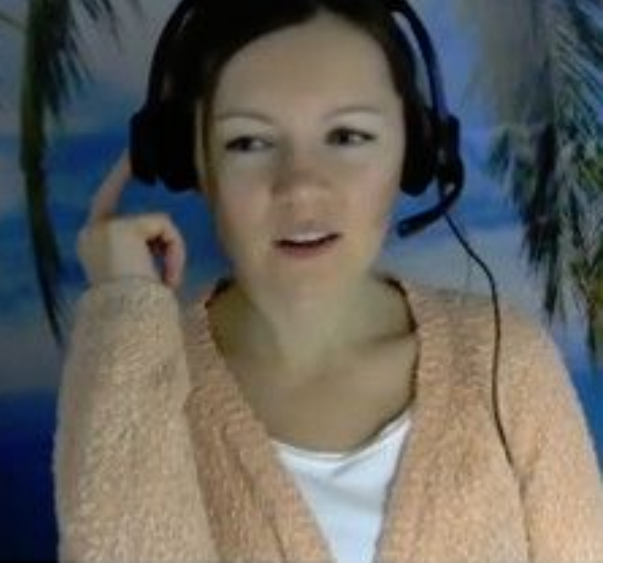

Перелистывание слайдов - это то, чем все мы давно пресытились. Методическая ценность у таких презентаций, скажем честно, крайне низкая. Да и интерактивности никакой. Курс Любы Верещагиной научил меня, как можно при помощи одного-единственного слайда выстроить целый урок. Каждый урок курса - вызов. Смотришь вначале и недоумеваешь: неужели и я такое сделать сумею? Не всегда получается с первого раза. Бывает, что мозг начинает кипеть. И ты переживаешь состояние, так хорошо знакомое нашим ученикам: «Я ничего не понимаю! Я с этим никогда не разберусь! А, может быть, мне всё это и не нужно вовсе?» Вот тут и приходит на помощь Любовь. Это всегда самая скорая и самая эффективная помощь. Любовь делает короткое видео с разбором твоих ошибок и показывает, как и что надо сделать, чтобы продвинуться дальше. А уж на слова поддержки Любовь и вовсе не скупится. Спасибо ей за это отдельное! Нам, учителям, этого так не хватает!

Я вдохновлена. Вот, что я переживаю сейчас, когда подошло к концу моё обучение на курсе. Сказать, что я научилась многому, - это ничего не сказать. Я открыла для себя новый мир PowerPoint. Хотя, наверное, не совсем открыла. Приоткрыла. Всё, что создавала в ходе курса, сразу же опробовала на практике. Оно работает!!! С детьми и со взрослыми. Уже сейчас у меня есть небольшая копилка материалов, которые можно лёгким движение руки» видоизменять, наполнять новым содержанием, перерабатывать. В голове – куча» задумок и идей, ждущих своего воплощения.

Ответить

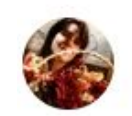

Да, Любовь, у нас лучшая! Преподаватель от Бога. Я обучалась работе Power Point, все было настолько понятно и доступно, что даже после 3 занятий я уже смогла сделать очень много. При этом практические навыки передавались с зарядом позитива, что дало максимальный эффект. Все помнится, хотя и время прошло. Спасибо огромное)

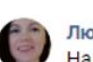

Надеюсь, Вы пока не разочарованы курсом)

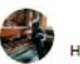

ет, вы что)

Все очень подробно рассказываете и помогаете) Так что начинаешь "дружить" с программой :)

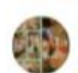

Хочется сказать, что Любовь - мастер своего дела. Очень полезно , что все сопровождается подробными рекомендациями в воркбуках. Все очень детально дается и прям хочется не просто просмотреть,а погружаться во все это. Честно скажу, я еще не в конце пути, но хочу отнестись к курсу серьезно и детально проработать каждый урок, что не представляется сложным с такими рекомендациями. Всем советую!

KidsEnglishSkype

ENGLISH

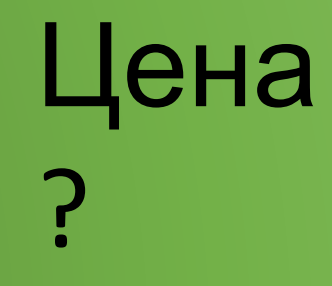

1 блок (теория или практика) - 2000 рублей .

- в 2 блока теория+практика 3000 рублей
- 3 блока теория+практика+шаблоны 3500

יש<br>חד Просмотрели все 5 бесплатных уроков и готовы показать мне 8 выполненных практических приёма ?

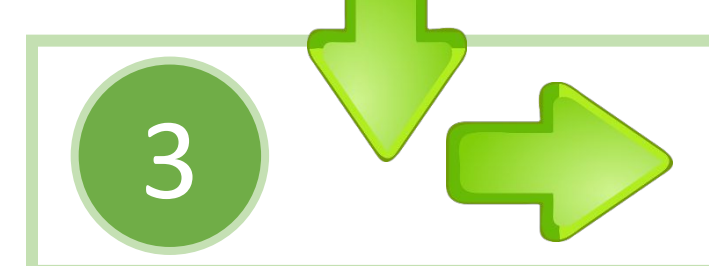

1

2

в 2 блока - теория+практика - 2300 рублей 1 блок (теория или практика) - 1300 рублей 3 блока - теория+практика+шаблоны - 2800

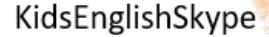

ENGLISH

# Что произойдёт после оплаты?

1

2

3

Доступ к закрытой платформе.

Доступ ко всем оплаченным материалам курса.

Доступ к моей полной поддержке и обратной связи.

### KidsEnglishSkype Прямо сейчас у Вас есть 4

Оставить всё как есть.

пути:

1

2

3

4

Отложить обучение на потом.

Попробовать изучать программу самостоятельно.

ENGLISH

Любовь Верещагина

Присоединиться к нашей команде.

В любом случае благодарю, что уделили мне время.

До встречи!

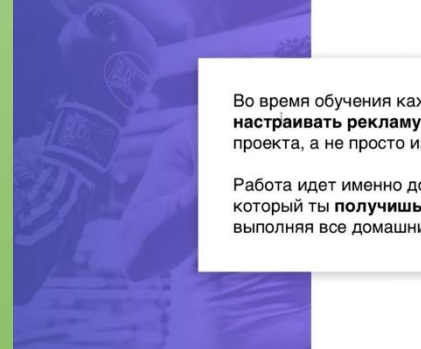

Во время обучения каждый из вас будет настраивать рекламу для реального проекта, а не просто изучать теорию

Работа идет именно до результата, который ты получишь шаг за шагом выполняя все домашние задания

> Обучение идёт именно до результата, который Вы получите шаг за шагом выполняя все рекомендации и получая подробную и качественную обратную связь